Getting started with Logitech® Gaming Keyboard G105

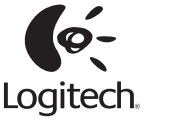

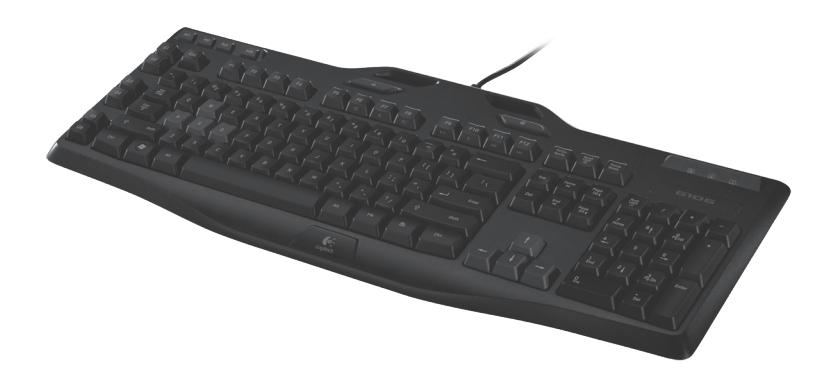

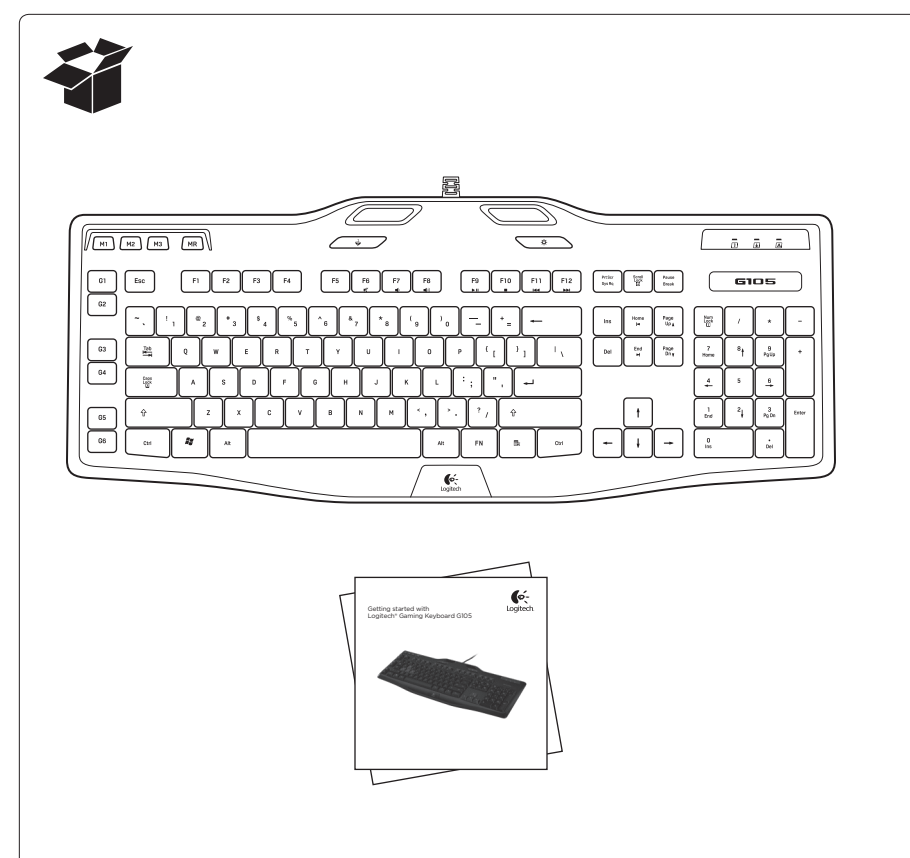

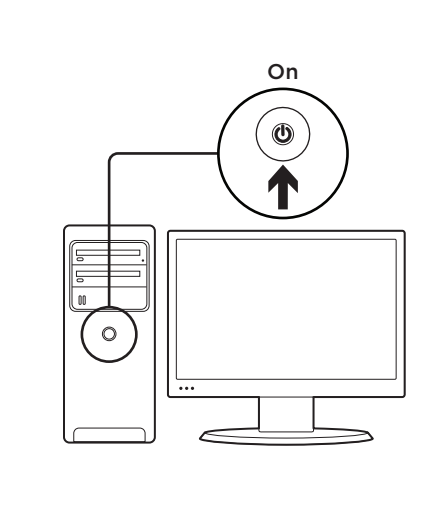

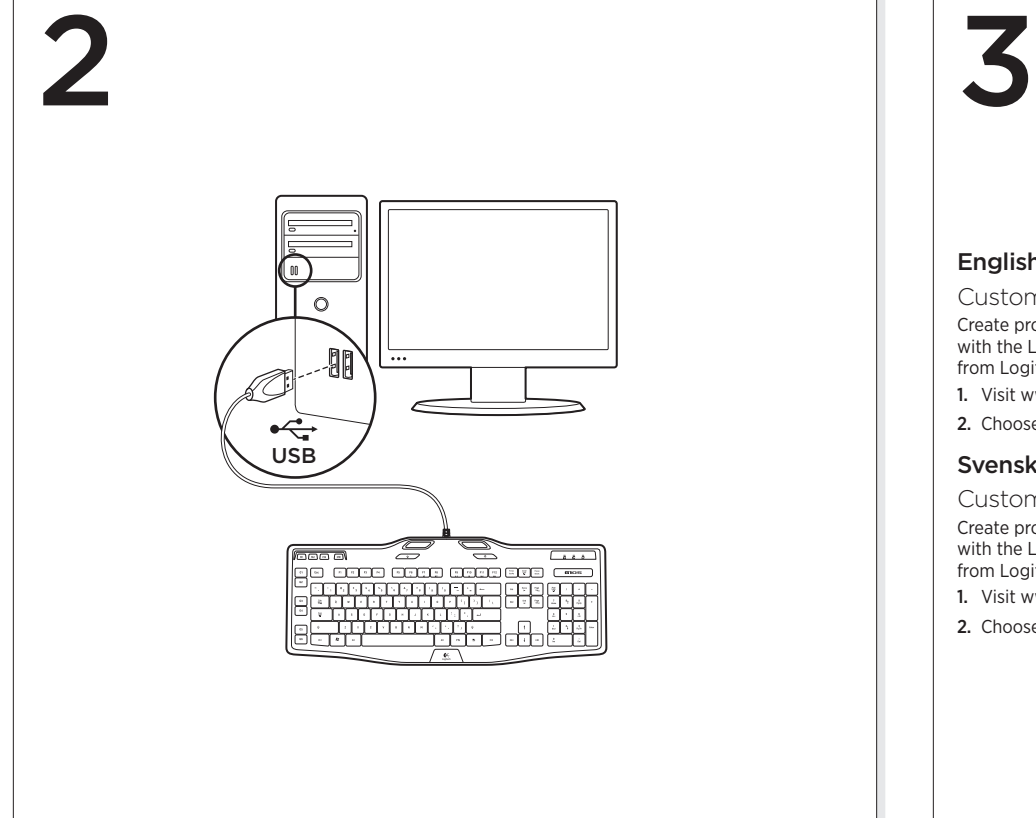

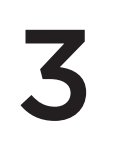

#### English

Customizing your keyboard Create profiles and macros for your Gaming Keyboard G105 with the Logitech® Gaming software. Download the latest release from Logitech by doing the following:

1. Visit www.logitech.com/G105/support.

2. Choose Downloads, and then follow the on-screen prompts.

# Svenska

Customizing your keyboard Create profiles and macros for your Gaming Keyboard G105 with the Logitech® Gaming software. Download the latest release from Logitech by doing the following: 1. Visit www.logitech.com/G105/support.

2. Choose Downloads, and then follow the on-screen prompts.

### www.logitech.com/G105/support

1

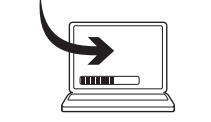

## Dansk

Customizing your keyboard Create profiles and macros for your Gaming Keyboard G105 with the Logitech® Gaming software. Download the latest release from Logitech by doing the following: 1. Visit www.logitech.com/G105/support.

2. Choose Downloads, and then follow the on-screen prompts.

### Norsk

Customizing your keyboard Create profiles and macros for your Gaming Keyboard G105 with the Logitech® Gaming software. Download the latest release from Logitech by doing the following: 1. Visit www.logitech.com/G105/support. 2. Choose Downloads, and then follow the on-screen prompts.

# Suomi

Customizing your keyboard Create profiles and macros for your Gaming Keyboard G105 with the Logitech® Gaming software. Download the latest release from Logitech by doing the following: 1. Visit www.logitech.com/G105/support.

# 10 2 3 4  $\frac{1}{2}$  11 655) Ч  $\sqrt{m}$   $\sqrt{m}$   $\sqrt{m}$  $\subset$  $ESC$ التالتالتا لتألفان  $G = 105$ <u>LOODOOOOOOOO</u>  $\frac{6\pi m}{60}$  $\mathbf{G}$ 1

# English

- Product features
- 1. G-keys—Programmable keys that you can customize to create a profile for individual games or applications.\* A profile defines what a G-key does when you press it. 2. M-keys—Each M-key extends the capability
- of the G-keys, allowing you to assign up to 3 different key configurations to each profile for your G-keys. This allows you to react to different game scenarios in a single profile by switching between the M1, M2 and M3 keys.\*
- 3. MR-key—Use this key to record quick macros.\* For instructions, see Recording a quick macro in this guide.
- 4. Game/desktop mode switch—Disables/enables the Windows/Context Menu keys so you won't activate these Windows features by accident during a game.
- 5. Fn + F6 = Mute
- 6.  $Fn + F7 = Volume down$
- 7.  $Fn + F8 = Volume up$
- 8.  $Fn + F9 = Play/Pause$
- 9. Fn + F10= Stop
- 10. Fn + F11 = Previous/Rewind
- 11. Fn + F12 = Next/Fast forward
- 12. Backlight key—Controls the backlight intensity (off, 50%, or 100%)

to 18 unique functions per game. 1. Press the MR key. 2. Press a G-key.

Recording a quick macro\*

3. Type the keys you would like to record.

4. Press the MR key.

For more information about programing the G-keys and other keyboard features, refer to the Logitech Gaming Software Help. \*Requires the download and installation of the Logitech Gaming software.

Your keyboard has six programmable G-keys that handle up to three macros each, giving you up

# customize to create a profile for individual

Svenska

Product features

games or applications.\* A profile defines what a G-key does when you press it. 2. M-keys—Each M-key extends the capability

1. G-keys—Programmable keys that you can

- of the G-keys, allowing you to assign up to 3 different key configurations to each profile for your G-keys. This allows you to react to different game scenarios in a single profile by
- switching between the M1, M2 and M3 keys.\* 3. MR-key—Use this key to record quick macros.\* For instructions, see Recording a quick macro
- in this guide. 4. Game/desktop mode switch—Disables/enables the Windows/Context Menu keys so you won't
- during a game.
- 
- 6.  $Fn + F7 = Volume down$
- 7.  $Fn + F8 = Volume$
- 8.  $Fn + F9 = Play/Pause$
- 9. Fn + F10= Stop
- 
- 11. Fn + F12 = Next/Fast forward
- 12. Backlight key—Controls the backlight intensity
- (off, 50%, or 100%)

# Recording a quick macro\*

Your keyboard has six programmable G-keys that handle up to three macros each, giving you up to 18 unique functions per game. 1. Press the MR key.

- 2. Press a G-key.
- 3. Type the keys you would like to record.
- 4. Press the MR key.

For more information about programing the G-keys and other keyboard features, refer to the Logitech Gaming Software Help.

\*Requires the download and installation of the Logitech Gaming software.

- activate these Windows features by accident
- 5. Fn + F6 = Mute
	-
	-
	-
- 
- 10. Fn + F11 = Previous/Rewind
	-
	-
- - -
- - 2. Choose Downloads, and then follow the on-screen prompts.

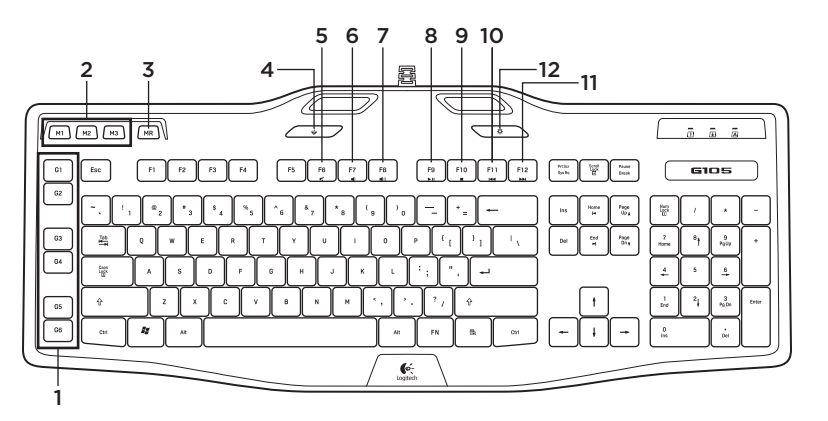

#### Dansk

- Product features
- 1. G-keys—Programmable keys that you can customize to create a profile for individual games or applications.\* A profile defines what a G-key does when you press it.
- 2. M-keys—Each M-key extends the capability of the G-keys, allowing you to assign up to 3 different key configurations to each profile for your G-keys. This allows you to react to different game scenarios in a single profile by switching between the M1, M2 and M3 keys.\*
- 3. MR-key—Use this key to record quick macros.\* For instructions, see Recording a quick macro in this guide.
- 4. Game/desktop mode switch—Disables/enables the Windows/Context Menu keys so you won't activate these Windows features by accident during a game.
- 5. Fn + F6 = Mute
- 6.  $Fn + F7 = Volume down$
- 7.  $Fn + F8 = Volume$
- 8.  $Fn$  + F9 = Play/Pause
- 9. Fn + F10= Stop
- 10. Fn + F11 = Previous/Rewind
- 11. Fn + F12 = Next/Fast forward

## 12. Backlight key—Controls the backlight intensity (off, 50%, or 100%)

- Recording a quick macro\*
- Your keyboard has six programmable G-keys that handle up to three macros each, giving you up to 18 unique functions per game
- 1. Press the MR key.
- 2. Press a G-key.
- 3. Type the keys you would like to record. 4. Press the MR key.

For more information about programing the G-keys and other keyboard features, refer to the Logitech Gaming Software Help.

#### \*Requires the download and installation of the Logitech Gaming software.

Norsk

- 1. G-keys—Programmable keys that you can customize to create a profile for individual games or applications.\* A profile defines what a G-key does when you press it.
- 2. M-keys—Each M-key extends the capability of the G-keys, allowing you to assign up to 3 different key configurations to each profile for your G-keys. This allows you to react to different game scenarios in a single profile by switching between the M1, M2 and M3 keys.\*
- 3. MR-key—Use this key to record quick macros.\* For instructions, see Recording a quick macro in this guide.
- 4. Game/desktop mode switch—Disables/enables the Windows/Context Menu keys so you won't activate these Windows features by accident during a game.
- 5. Fn + F6 = Mute

Product features

- 6.  $Fn + F7 = Volume down$
- 7.  $Fn + F8 = Volume UP$
- 8.  $Fn + F9 = Play/Pause$
- 9. Fn + F10= Stop
- 10. Fn + F11 = Previous/Rewind
- 11. Fn + F12 = Next/Fast forward
- 12. Backlight key—Controls the backlight intensity (off, 50%, or 100%)

#### Recording a quick macro\*

- Your keyboard has six programmable G-keys that handle up to three macros each, giving you up to 18 unique functions per game.
- 1. Press the MR key.
- 2. Press a G-key.
- 3. Type the keys you would like to record.
- 4. Press the MR key.
- For more information about programing the G-keys and other keyboard features, refer to the Logitech
- Gaming Software Help.
- \*Requires the download and installation of the Logitech Gaming software.

# Suomi

Product features

- 1. G-keys—Programmable keys that you can customize to create a profile for individual games or applications.\* A profile defines what a G-key does when you press it.
- 2. M-keys—Each M-key extends the capability of the G-keys, allowing you to assign up to 3 different key configurations to each profile for your G-keys. This allows you to react to different game scenarios in a single profile by switching between the M1, M2 and M3 keys.\*
- 3. MR-key—Use this key to record quick macros.\* For instructions, see Recording a quick macro in this guide.
- 4. Game/desktop mode switch—Disables/enables the Windows/Context Menu keys so you won't activate these Windows features by accident during a game.
- 5. Fn + F6 = Mute
- 6.  $Fn + F7 = Volume down$
- 7.  $Fn + F8 = Volume$
- 8.  $Fn$  + F9 = Play/Pause
- 9. Fn + F10= Stop
- 10. Fn + F11 = Previous/Rewind
- 11. Fn + F12 = Next/Fast forward
- 12. Backlight key—Controls the backlight intensity (off, 50%, or 100%)

#### Recording a quick macro\*

Your keyboard has six programmable G-keys that handle up to three macros each, giving you up to 18 unique functions per game.

- 1. Press the MR key.
- 2. Press a G-key.
- 3. Type the keys you would like to record.
- 4. Press the MR key.

For more information about programing the G-keys and other keyboard features, refer to the Logitech Gaming Software Help.

\*Requires the download and installation of the Logitech Gaming software.

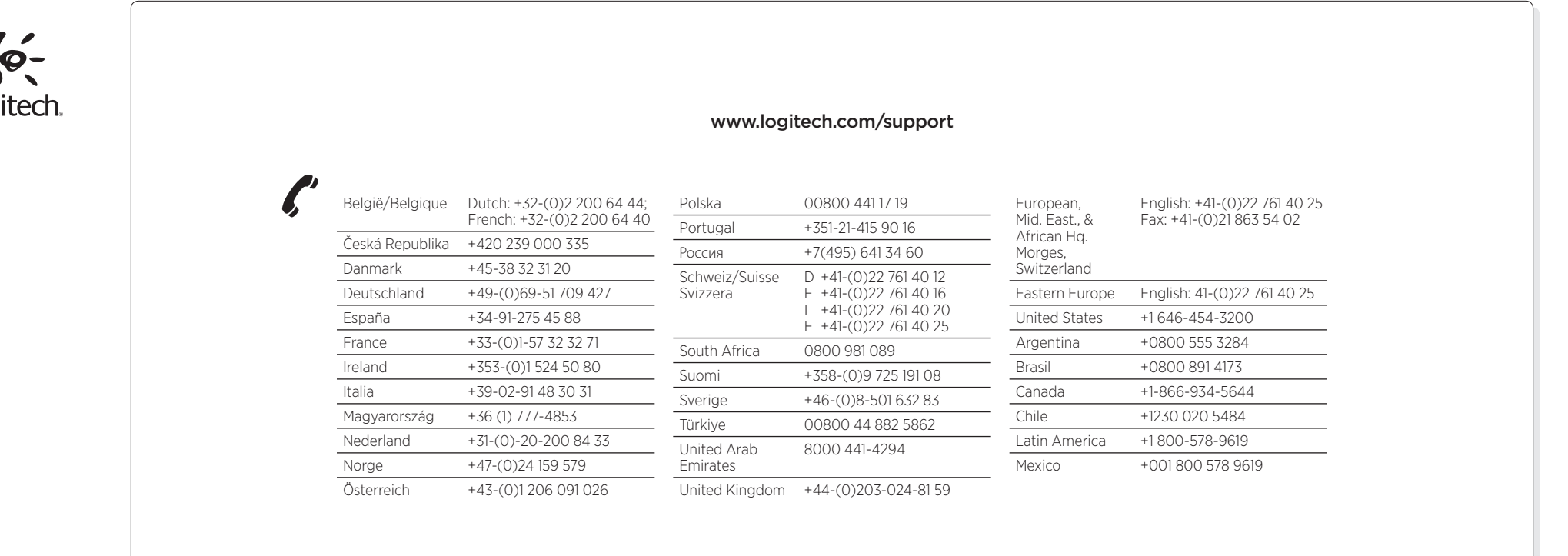

© 2011 Logitech. All rights reserved. Logitech, the Logitech logo, and other Logitech marks are owned by Logitech and<br>may be registered. Microsoft, Windows Vista, Windows, and the Windows logo are trademarks of the Microso companies. All other trademarks are the property of their respective owners. Logitech assumes no responsibility for any

errors that may appear in this manual. Information contained herein is subject to change without notice.

### 620-003677.002

www.logitech.com

IO-Logitech.